# **Anmeldung beim STADTRADELN**

### Link: www.stadtradeln.de/panketal

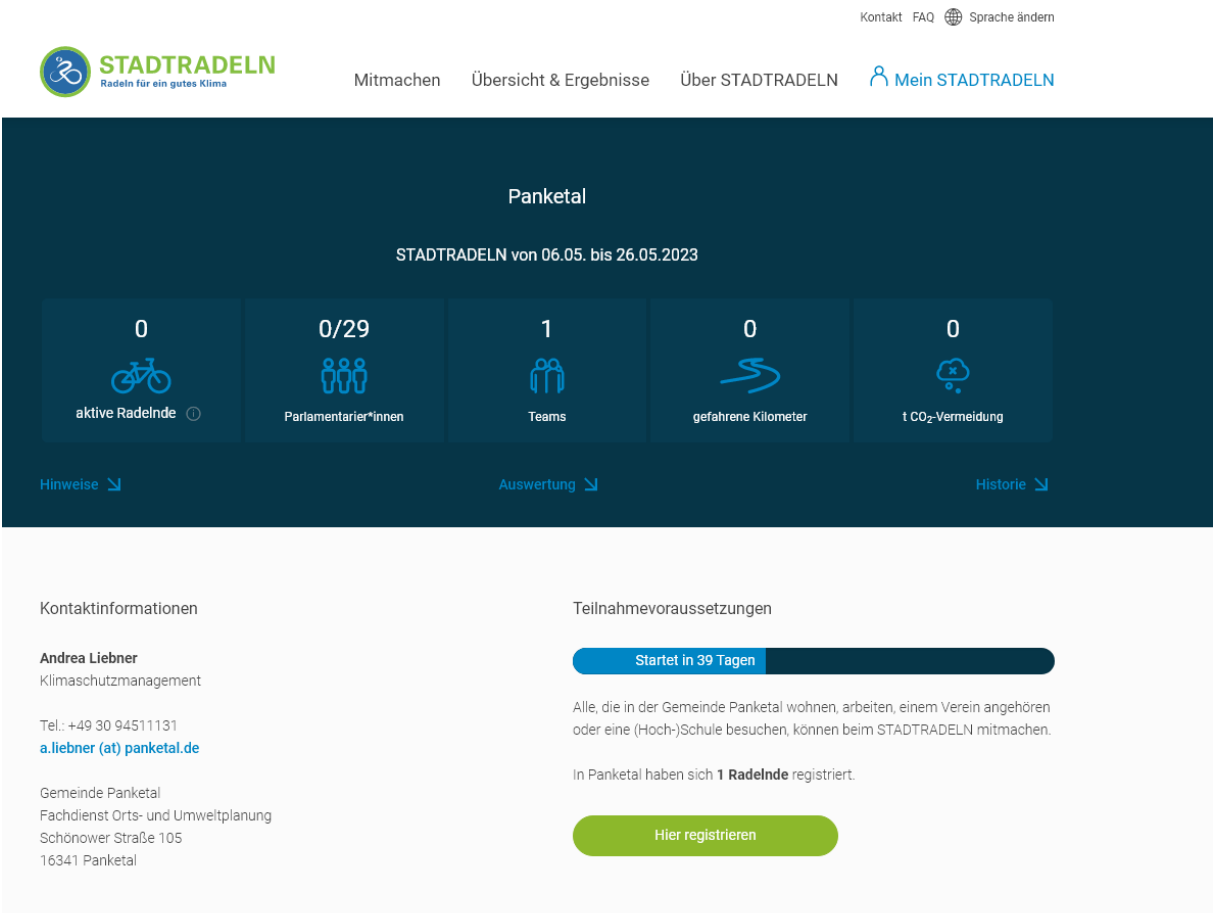

#### Auf "Hier registrieren" klicken

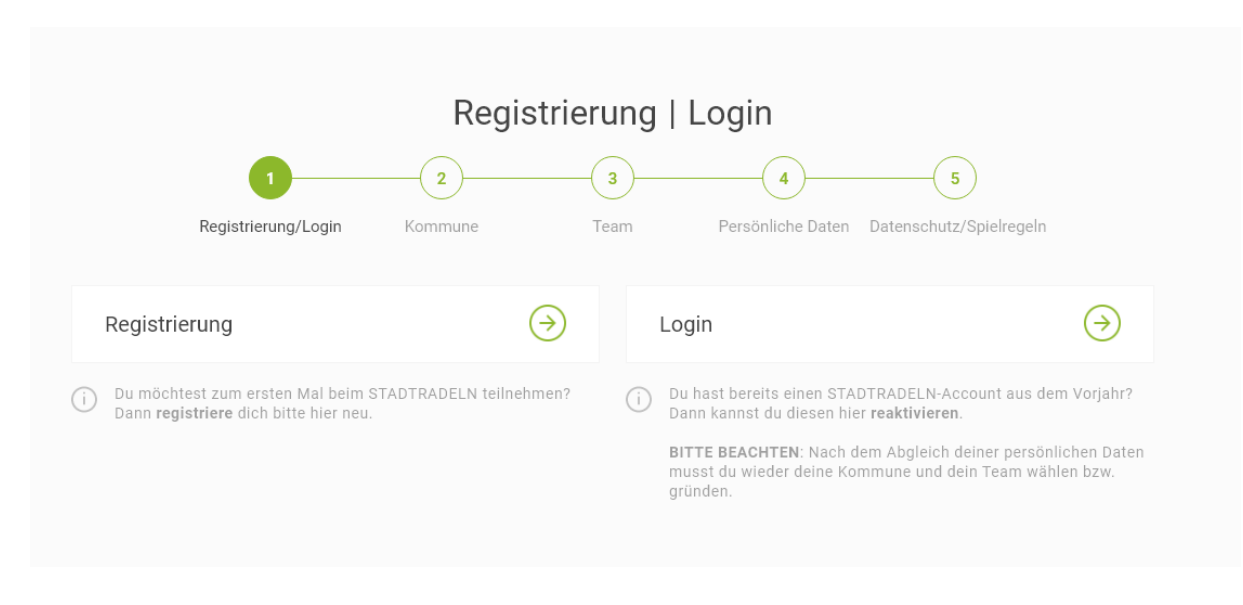

#### Auf "Registrierung" klicken

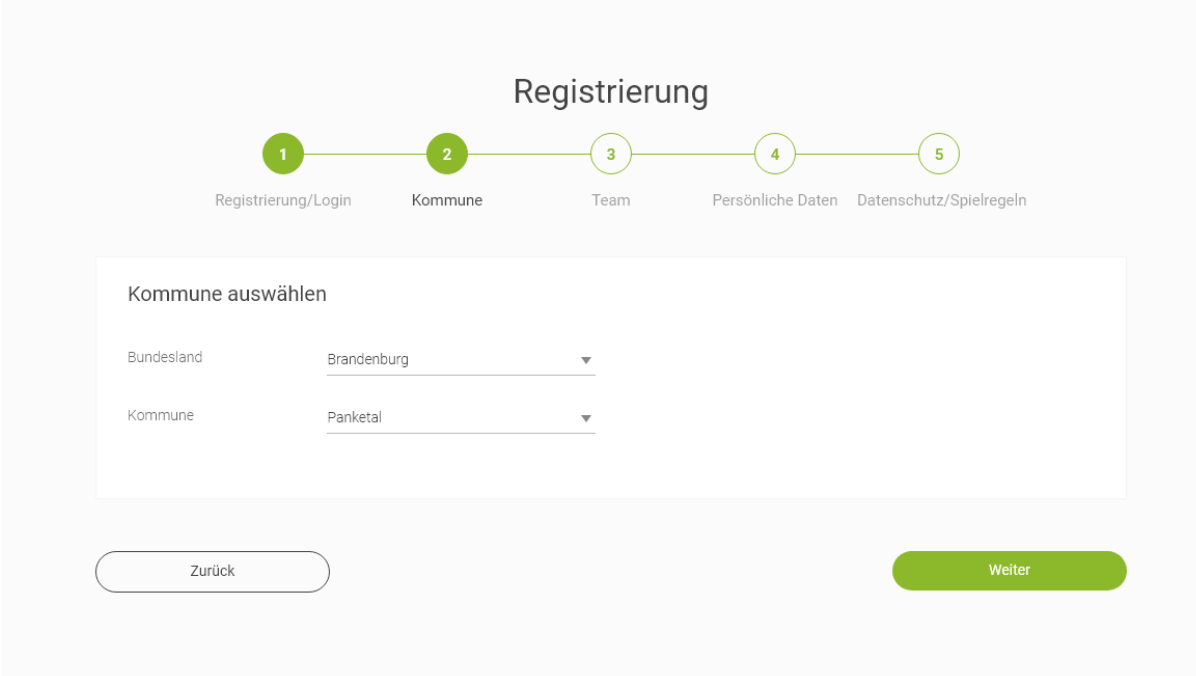

# Auf "Weiter" klicken

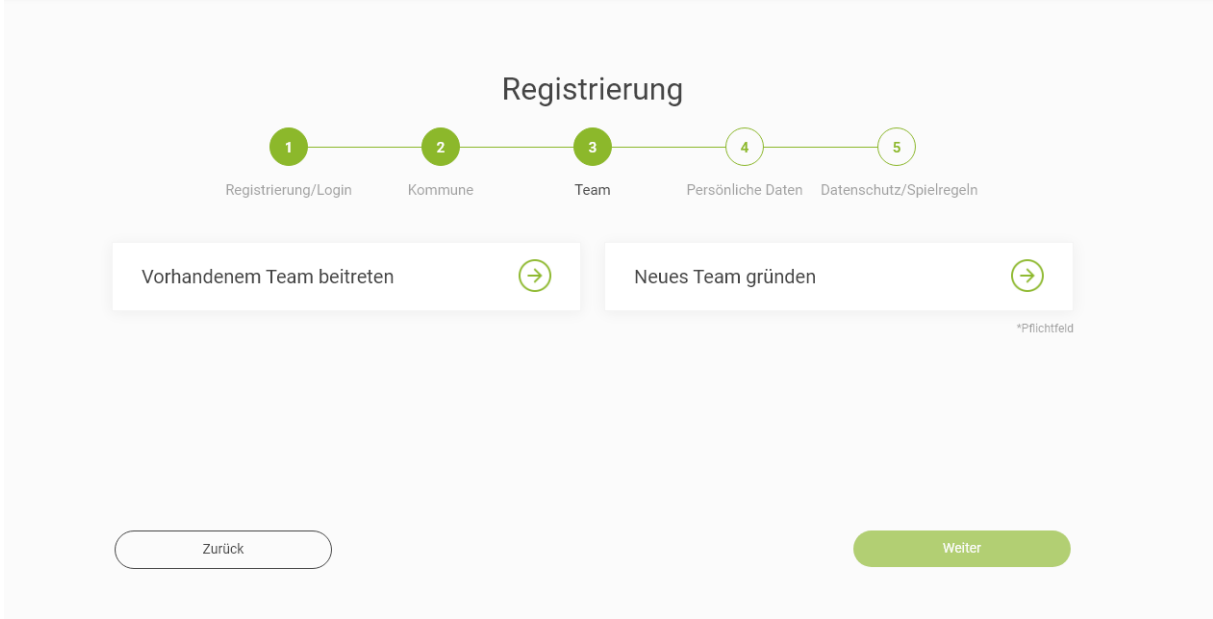

Entscheiden, ob

## A: Vorhandenem Team beitreten

B: Neues Team gründen

## Variante A:

## Auf den Pfeil klicken und vorhandenes Team (und ggf. Unterteam) auswählen

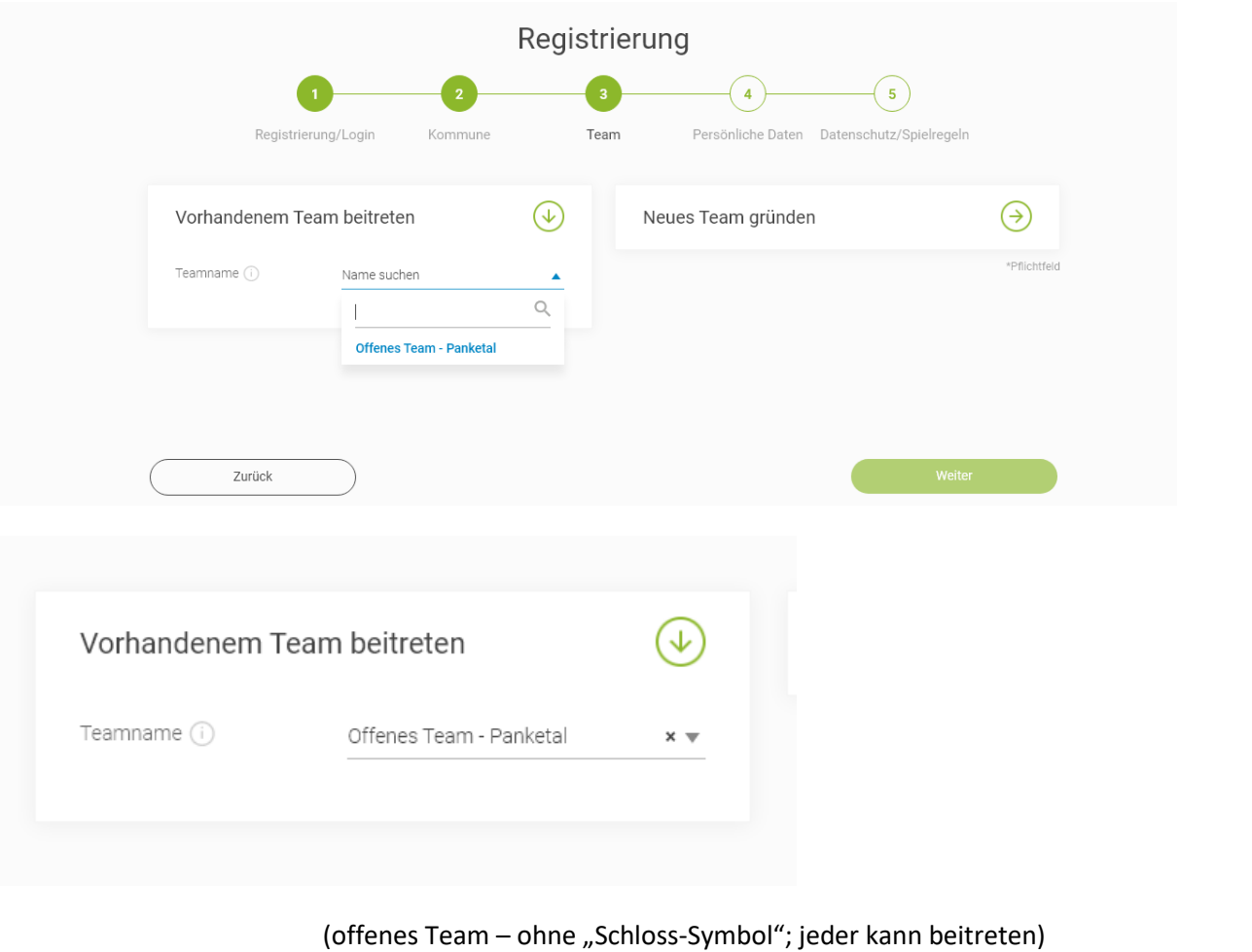

bzw.

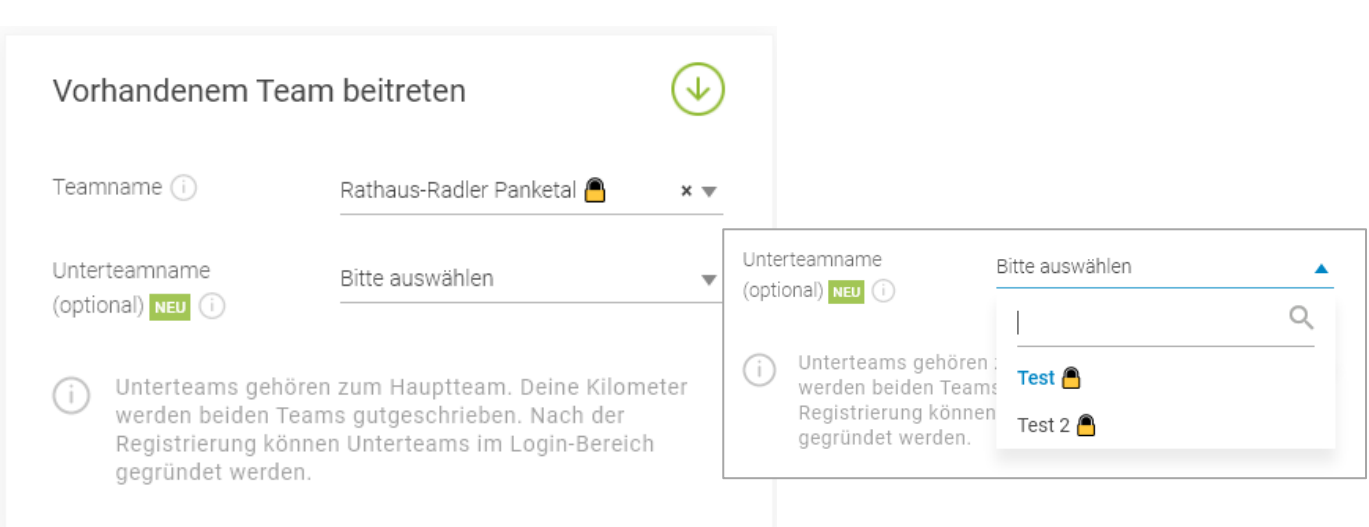

(geschlossenes Team; Team-Captain muss Anmeldung später bestätigen)

### Variante B:

## Auf Pfeil klicken und Angaben machen

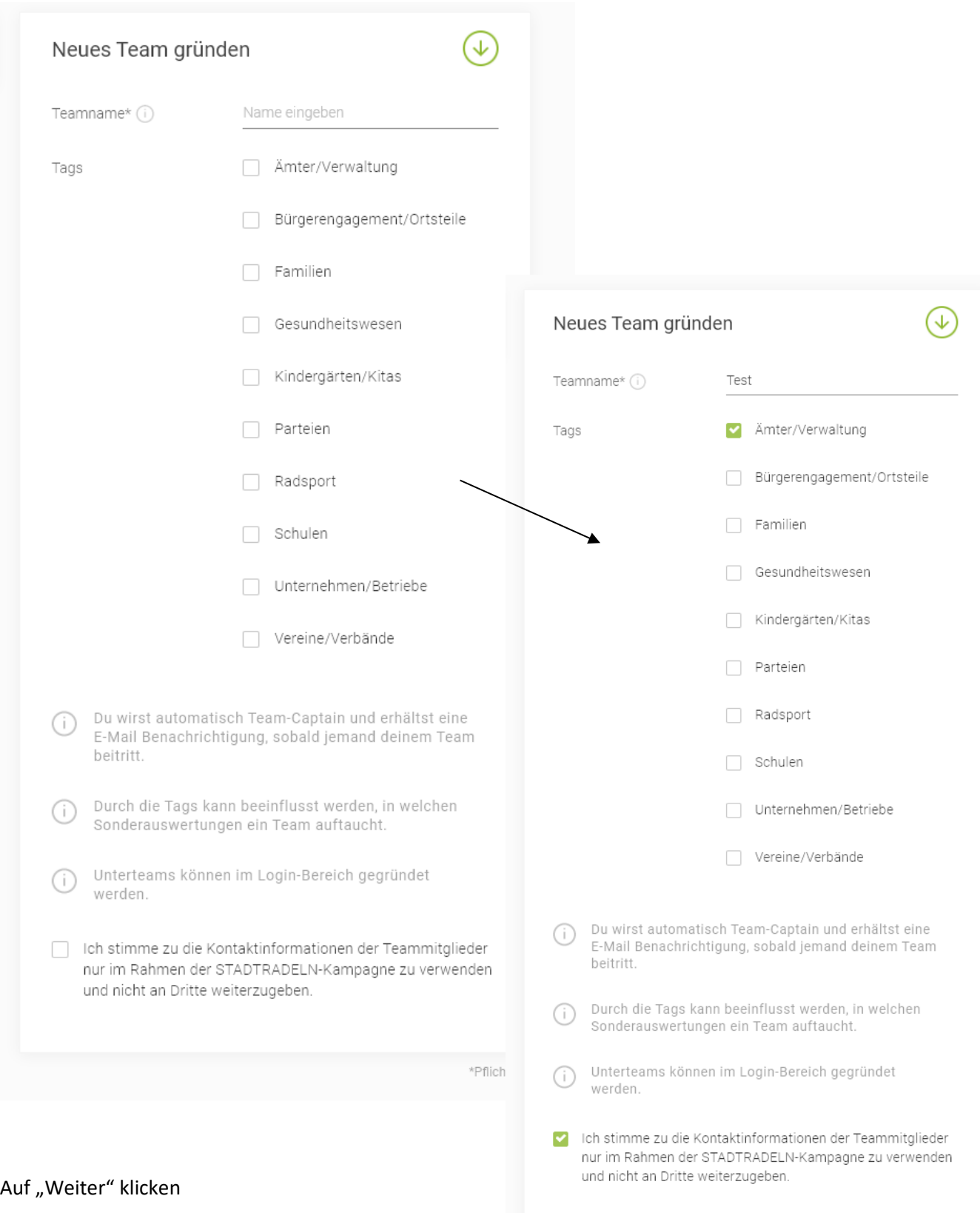

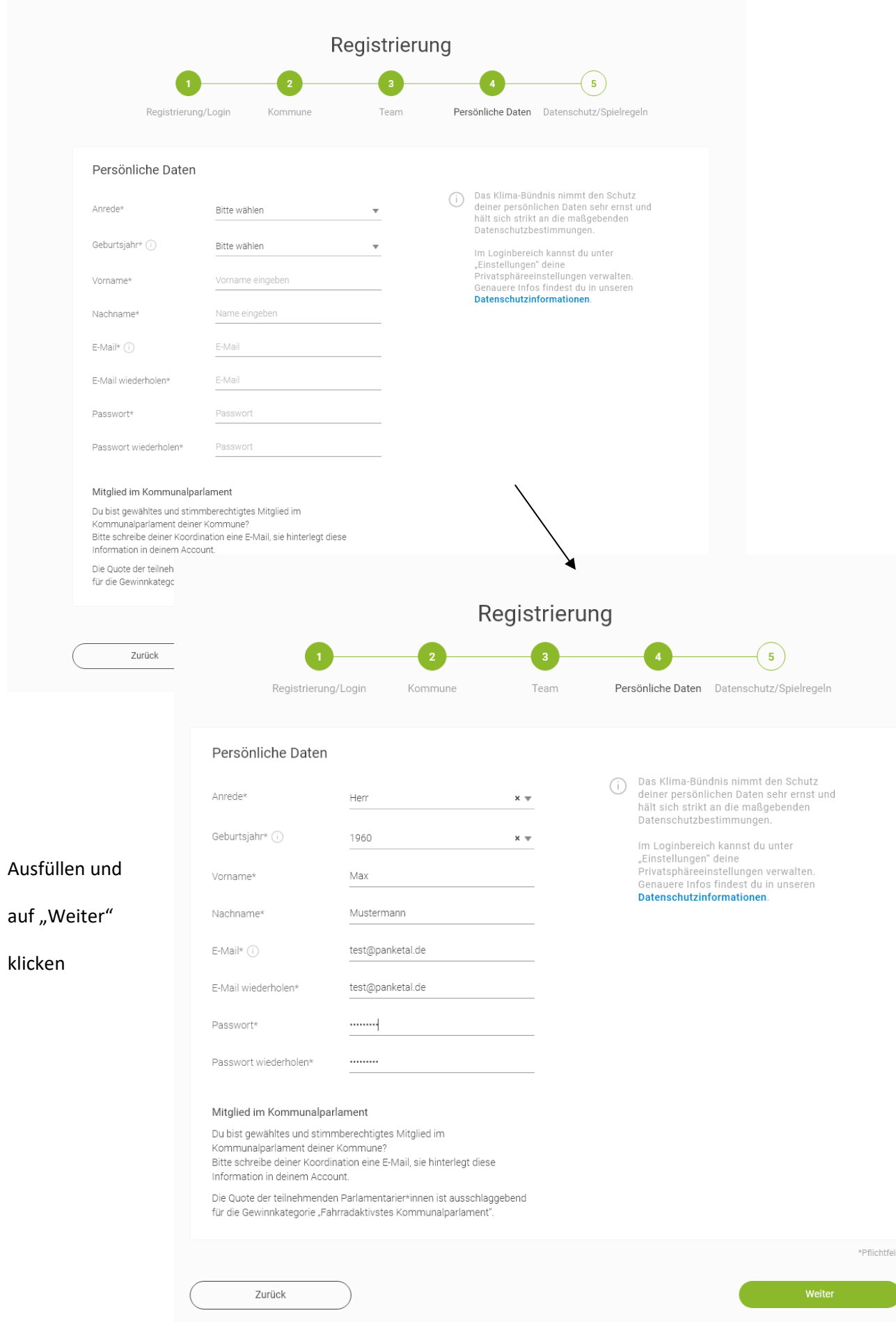

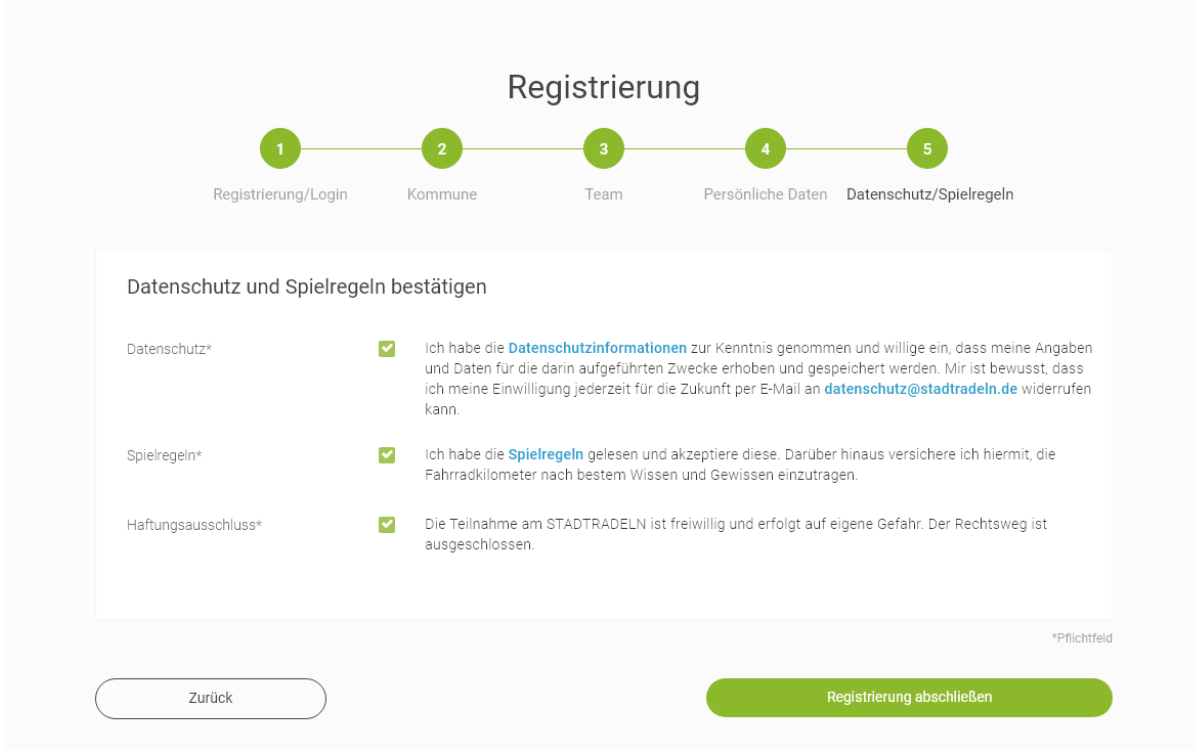

Datschenschutz und Spielregeln bestätigen und auf "Registrierung abschließen" klicken

## **Hinweis für die Anmeldung von Personen unter 16 Jahren:**

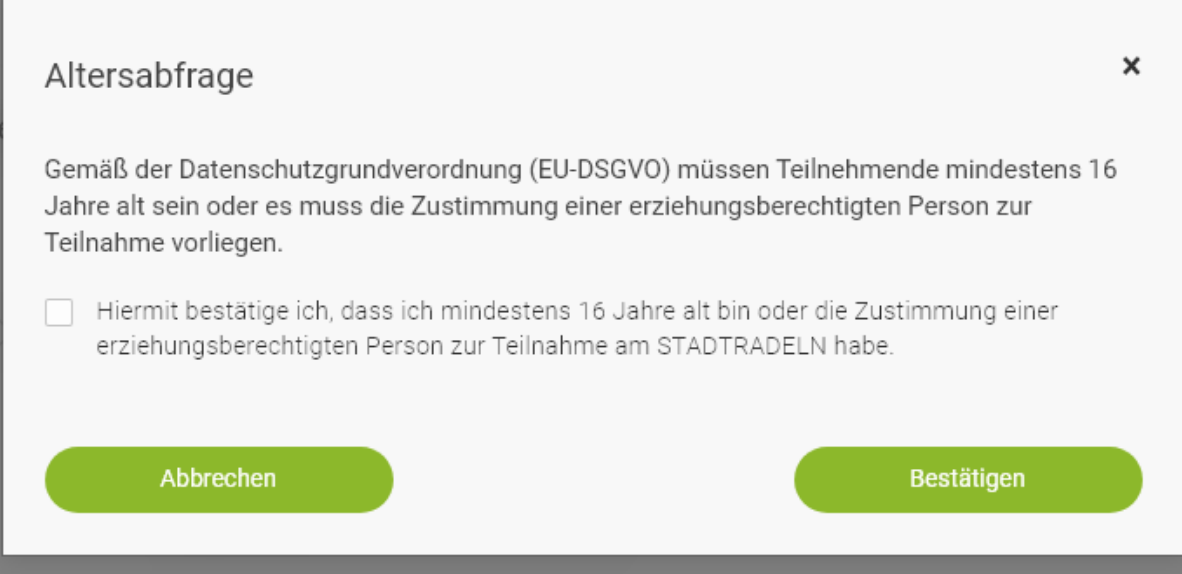